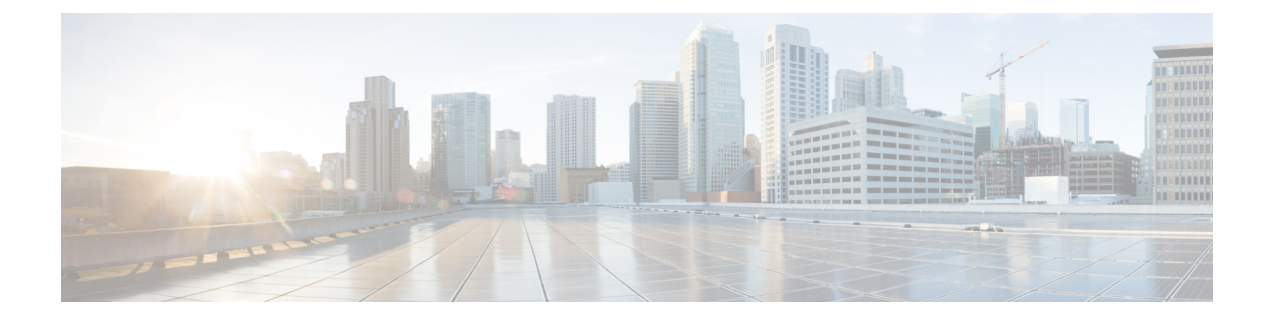

# **Cisco IP-telefoon aanpassen**

- [Aangepaste](#page-0-0) beltonen, op pagina 1
- [Breedbandcodec](#page-0-1) instellen, op pagina 1
- Hoorn voor 7811 [instellen,](#page-1-0) op pagina 2
- Scherm uit [instellen,](#page-1-1) op pagina 2
- De kiestoon [aanpassen,](#page-2-0) op pagina 3

### <span id="page-0-0"></span>**Aangepaste beltonen**

De Cisco IP-telefoon wordt geleverd met twee standaardbeltonen die in de hardware zijn geïmplementeerd: Chirp1 en Chirp2. Cisco Unified Communications Manager biedt ook een standaardset extra beltonen die in de software worden geïmplementeerd als PCM-bestanden (Pulse Code Modulation). De PCM-bestanden bevinden zich, samen met een XML-bestand waarin de belopties voor uw vestiging worden beschreven, in de TFTP-telefoonlijst op elke Cisco Unified Communications Manager-server.

**Let op**

Alle bestandsnamen maken onderscheid tussen hoofdletters en kleine letters. Als u de bestandsnaam opgeeft met verkeerde hoofd-/kleine letters, past de telefoon de wijzigingen niet toe.

Meer informatie vindt u in het hoofdstuk "Aangepaste beltonen en achtergronden" in de [Functieconfiguratiehandleiding](https://www.cisco.com/c/en/us/support/unified-communications/unified-communications-manager-callmanager/products-installation-and-configuration-guides-list.html) voor Cisco Unified Communications Manager.

#### **Verwante onderwerpen**

Cisco Unified [Communications](pa2d_b_7800-series-admin-guide-cucm_preface1.pdf#nameddest=unique_8) Manager Documentatie

### <span id="page-0-1"></span>**Breedbandcodec instellen**

Standaard is de G.722-codec ingeschakeld voor de telefoon. Als Cisco Unified Communications Manager wordt geconfigureerd om G.722 te gebruiken en als het verre eindpunt G.722 ondersteunt, wordt de verbinding tot stand gebracht met de G.722-codec in plaats van G.711.

Deze situatie treedt op ongeacht of de gebruiker een breedbandheadset of -handset heeft ingeschakeld, maar als zowel de headset als de hoorn zijn ingeschakeld, zal de gebruiker merken dat de audiogevoeligheid tijdens het gesprek hoger is. Een hogere gevoeligheid betekent een helder geluid maar ook dat aan het verre eindpunt meer achtergrondruis hoorbaar is: zoals ritselende papieren en gesprekking in de buurt. Zelfs zonder

breedbandheadset of -handset vinden sommige gebruikers de extra gevoeligheid van G.722 storend. Andere gebruikers geven de voorkeur aan de extra gevoeligheid van G.722.

De Advertise G.722 Codec-serviceparameter bepaalt of breedband wordt ondersteund voor alle apparaten die zijn aangemeld bij deze Cisco Unified Communications Manager-server of voor een specifieke telefoon, afhankelijk van het Cisco Unified Communications Manager Administration-venster waar de parameter wordt geconfigureerd:

#### **Procedure**

**Stap 1** Kies in Cisco Unified Communications Manager Administration **Systeem** > **Bedrijfsparameters**.

**Stap 2** Stel het veld Advertise G.722 Codec in.

De standaardwaarde van deze bedrijfsparameter is Ingeschakeld, wat betekent dat alle Cisco IP-telefoons die zijn aangemeld bij deze Cisco Unified Communications Manager G.722 doorgeven aan Cisco Unified Communications Manager. Als elk eindpunt in de gesprekspoging G.722 ondersteunt in de voorzieningen, kiest Cisco Unified Communications Manager die codec voor het gesprek waar mogelijk.

### <span id="page-1-0"></span>**Hoorn voor 7811 instellen**

De Cisco IP-telefoon 7811 wordt geleverd met een narrowband of wideband hoorn. De beheerder moet het type hoorn configureren voor de telefoon.

#### **Procedure**

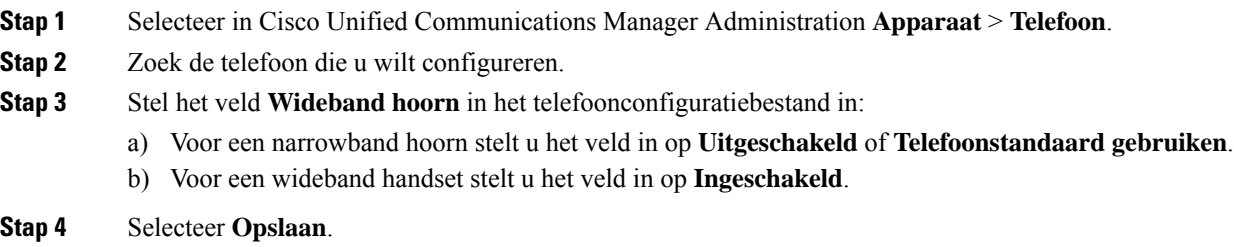

## <span id="page-1-1"></span>**Scherm uit instellen**

U kunt een weergave bij scherm uit opgeven (alleen tekst, bestandsomvang van maximaal 1 MB). Scherm uit is een XML-service die wordt geactiveerd als de telefoon niet wordt gebruikt voor een bepaalde periode en er geen functiemenu open is.

Gedetailleerde instructies over het maken en weergeven van de Scherm uit-weergave vindt u in *Inactieve URL-afbeeldingen maken op Cisco IP-telefoon* via deze URL:

[http://www.cisco.com/en/US/products/sw/voicesw/ps556/products\\_tech\\_note09186a00801c0764.shtml](http://www.cisco.com/en/US/products/sw/voicesw/ps556/products_tech_note09186a00801c0764.shtml)

Voor meer informatie raadpleegt u de documentatie bij uw specifieke versie van Cisco Unified Communications Manager:

- De URL opgeven van de XML-service bij scherm uit:
	- Voor één telefoon: veld Inactief in het telefoonconfiguratievenster in Cisco Unified Communications Manager Administration.
	- Voor meerdere telefoons tegelijk: veld Ruststand-url in het configuratievenster Bedrijfsparameters of in het veld Inactief in het Bulkbeheerprogramma (BAT)
- Geef de tijdsduur op dat de telefoon niet wordt gebruikt voordat de XML-service voor scherm uit wordt geactiveerd:
	- Voor één telefoon: veld Timer inactief in het telefoonconfiguratievenster in Cisco Unified Communications Manager Administration.
	- Voor meerdere telefoonstegelijk: veld Ruststand-url-tijd in het configuratievenster Bedrijfsparameters of in het veld Timer inactief in het Bulkbeheerprogramma (BAT)

#### **Procedure**

- **Stap 1** Selecteer in Cisco Unified Communications Manager Administration **Apparaat** > **Telefoon**.
- **Stap 2** Voer in het veld Inactief de URL in van de XML-service voor scherm uit.
- **Stap 3** Geef in het veld Timer inactief de tijdsduur op dat de inactieve telefoon wacht voordat de XML-service voor scherm uit wordt geactiveerd.
- **Stap 4** Selecteer **Opslaan**.

#### **Verwante onderwerpen**

Cisco Unified [Communications](pa2d_b_7800-series-admin-guide-cucm_preface1.pdf#nameddest=unique_8) Manager Documentatie

### <span id="page-2-0"></span>**De kiestoon aanpassen**

U kunt de telefoons zo instellen dat gebruikers verschillende kiestonen horen voor interne en externe gesprekken. Afhankelijk van uw wensen kunt u kiezen uit drie kiestoonopties:

- Standaard: een verschillende kiestoon voor gesprekken van binnen en buiten.
- Binnen: de kiestoon voor binnen wordt gebruikt voor alle gesprekken.
- Buiten: de kiestoon voor buiten wordt gebruikt voor alle gesprekken.

Always Use Dial Tone (Altijd kiestoon gebruiken) is een verplicht veld in Cisco Unified Communications Manager.

#### **Procedure**

**Stap 1** Selecteer in Cisco Unified Communications Manager Administration **Systeem** > **Serviceparameters**.

- **Stap 2** Selecteer de juiste server.
- **Stap 3** Selecteer **Cisco CallManager** als de service.
- **Stap 4** Schuif naar het deelvenster Clusterbrede parameters.
- **Stap 5** Stel **Altijd kiestoon gebruiken** in voor een van de volgende opties:
	- Buiten
	- Binnen
	- Standaard
- **Stap 6** Selecteer **Opslaan**.
- **Stap 7** Start de telefoons opnieuw.